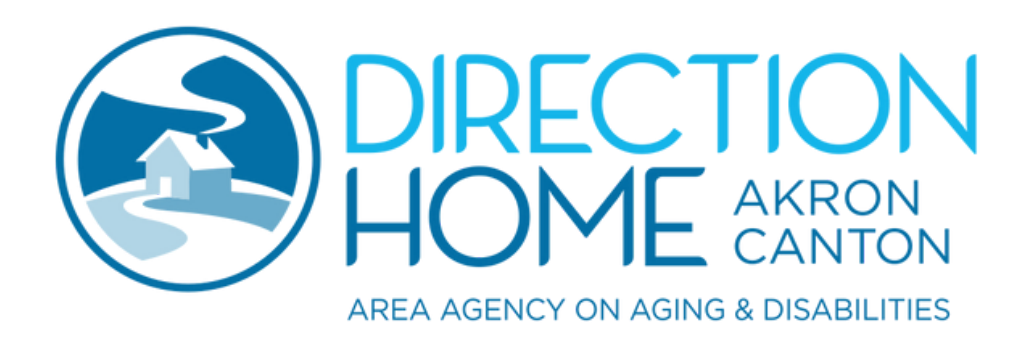

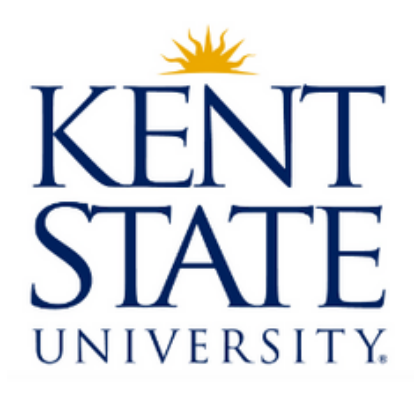

# **How to Access Test Results Through MyChart Example: Cleveland Clinic**

### **What is MyChart?**

MyChart is a secure, online health management tool that connects patients to portions of their electronic medical record allowing you to see test results, messages from your physician, schedule appointments and more!

## **How do I access my test results?**

Although MyChart has all of these features, let's talk about how you will access test results and information!

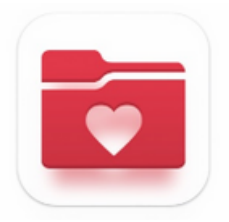

- After logging into your MyChart with your username and password, you will be directed to the home page.
- Once on the home page, you will see 4 tabs at the top of the page. One of them says "Test Results."
- You will then click on the "Test Results" and it will bring you to that page. Your test results should be at the top.

\*Examples are shown on the next page. MyChart may look different for different hospital systems (Summa, Cleveland Clinic, University Hospitals, etc.), but features should remain the same.

#### **Cont.- How do I access my test results?**

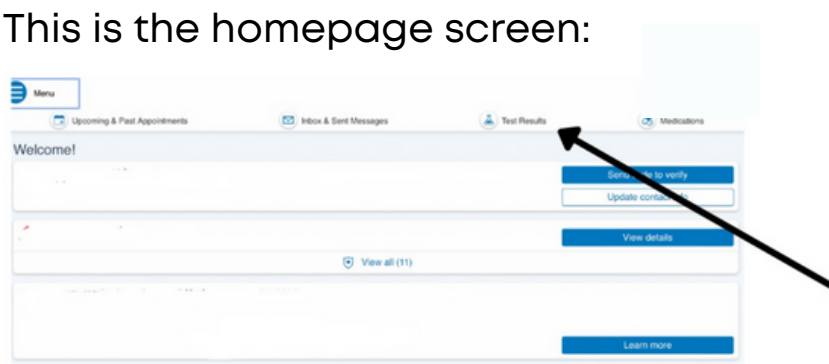

This is the test results tab you click to access your test results

#### This is the test results page:

On the test results page you can see:

- The type of test
- Who the test was ordered by
- The date the test was conducted

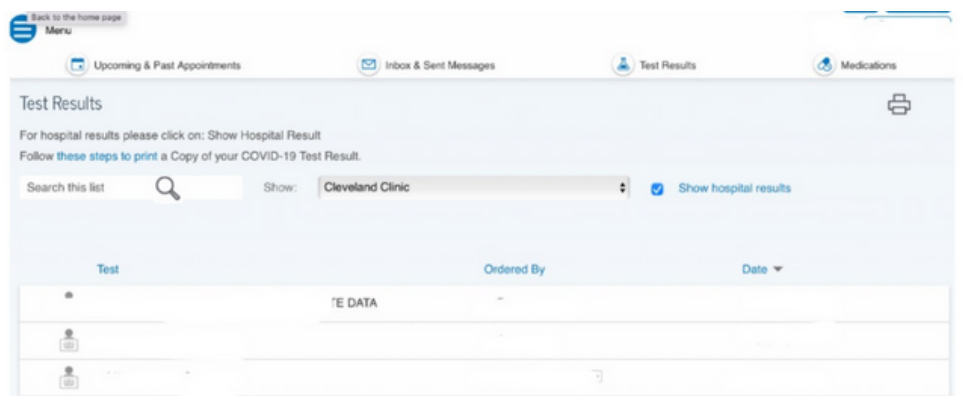

#### **How do I navigate the test results page?**

- On the top left you will see "Search My List." You can type in any word or phrase and easily find what test result you are trying to access.
- On the top right you will see "Show Hospital Results." Clicking this tab provides easy access to your hospital results.

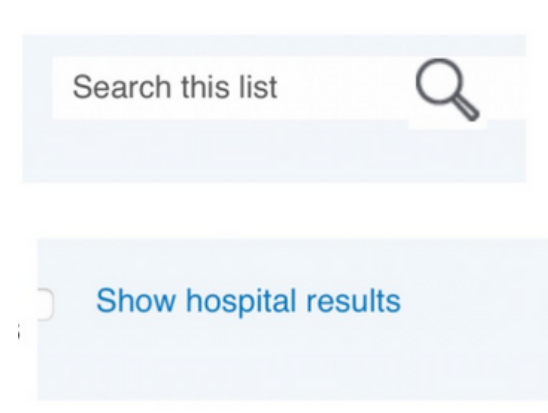

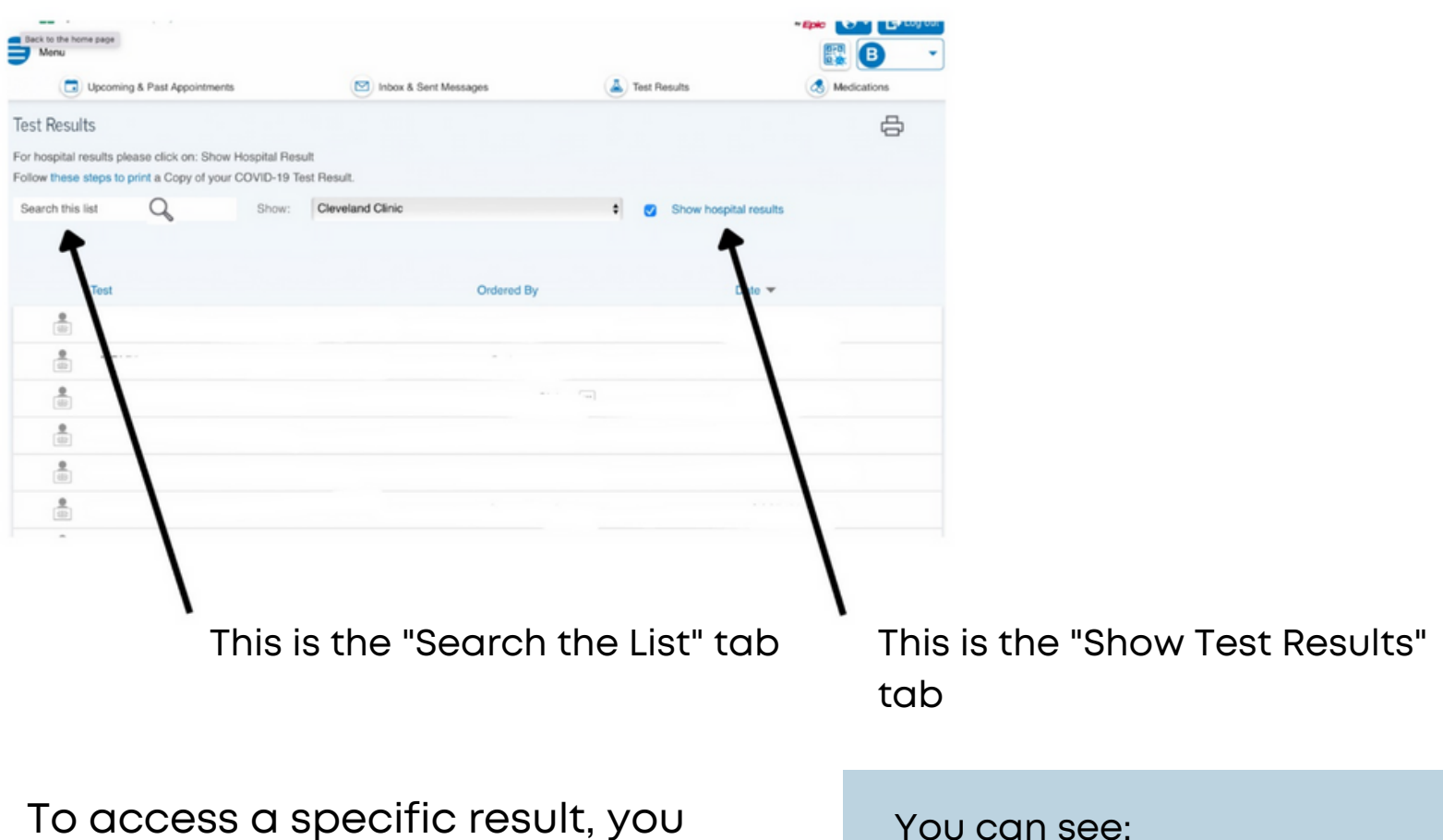

will click on the results you want to see and it will take you to that result.

You can see:

- Details
- Past Results
- Graph of Past Results

This is how the page should look after you click on your specific test result:

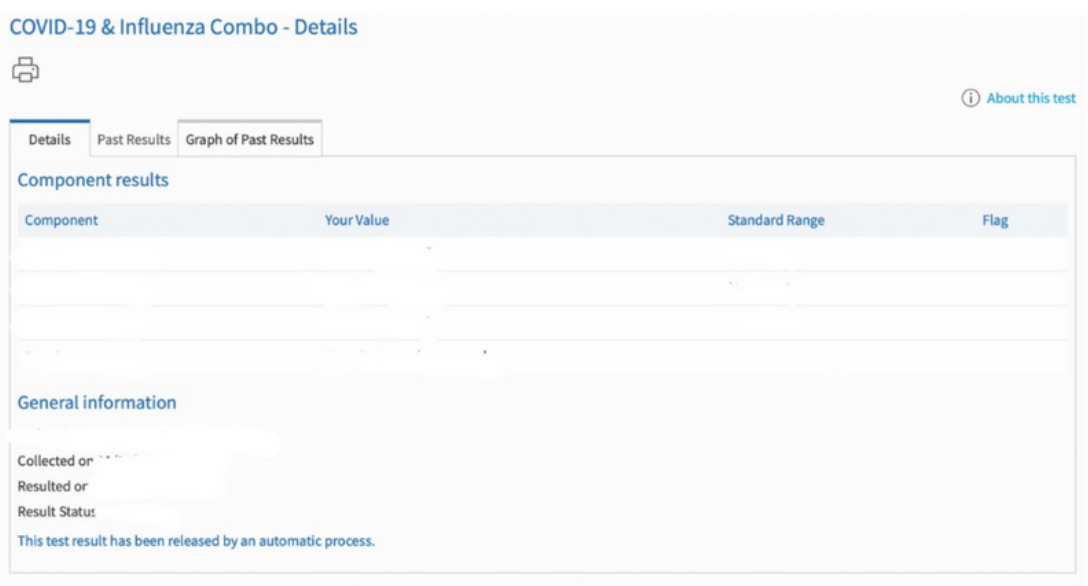

rability Guide Terms & Conditions Contact Us High Contrast Theme MyChart® licensed from Epic Systems Corporation © 1999 - 2023

#### **When Can I See My Recent Test Results?**

It may take several days or even weeks for certain tests to be completed and reported. If you feel that your test results should be available but you don't see them in MyChart, it is best to call the office of the provider who ordered the test(s).

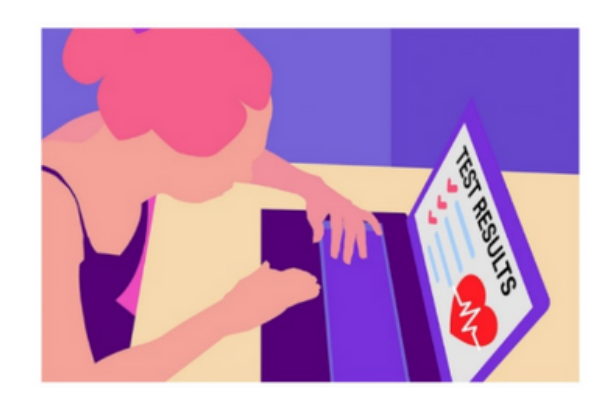

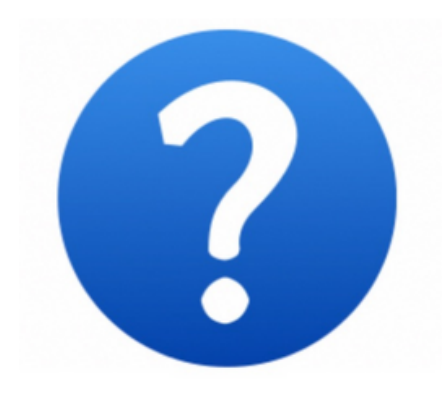

If you have any questions or concerns about your MyChart...

MyChart Patient Support Line:

484-580-1080

Cleveland Clinic MyChart Support:

866-915-3383

Summa MyChart Support:

234-475-6789

University Hospitals MyChart Support:

216-286-8960

Or contact your healthcare provider.